Step 1. Instructions

Before use, make sure the following items are included in the package. If anything is missing, contact the retailer where you purchased the product.

1. Plug the supplied USB cable to the back of the document camera and connect another end into an available USB port on your computer.

2. Plug the supplied external [Hand Button] into the USB hub on the back of the document camera.

3. Place the scanning pad in front of the document camera.

4. Unfolding the arm to lifting the camera head.

- 1. Camra Arm Module
- 2. Base Module
- 3. Screw
- 4. USB Cable
- 5. Scanning Pad
- 6. Hand Button
- 7. Quick Start Guide
- 8. Warranty Card

we will provide you with service and support.

The following circumstances excluded from warranty coverage:

environmental factors.

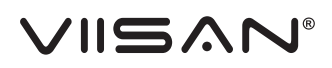

recorded and tracked for warranty purposes.

## Quick Start Guide S21 Document Camera

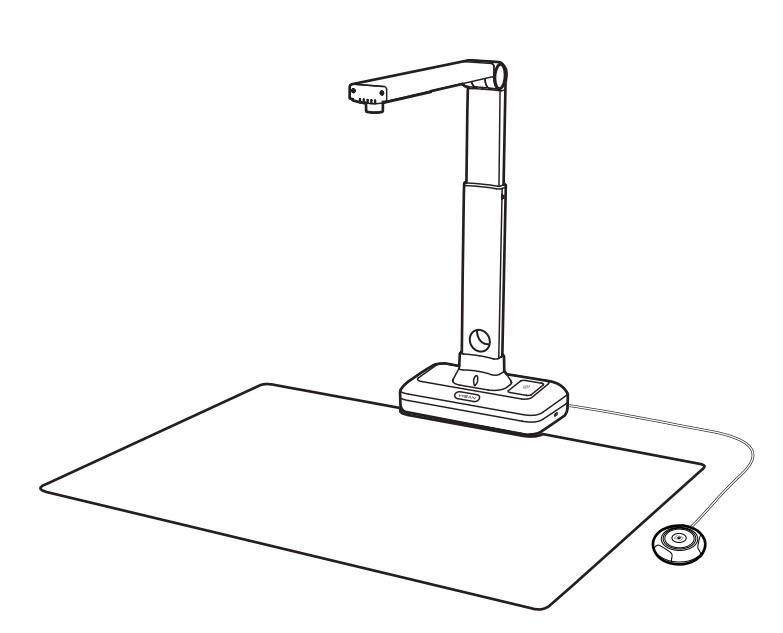

to the products.

ell off, squeezed or exposed to inadequate temperature/humid environment.

• Accessories or packing material such as boxes, user manual, etc.

1. Hold the camera arm and lining up the holes in the base then insert it.

2. Securing it with the included screw by using the handy screwdriver.

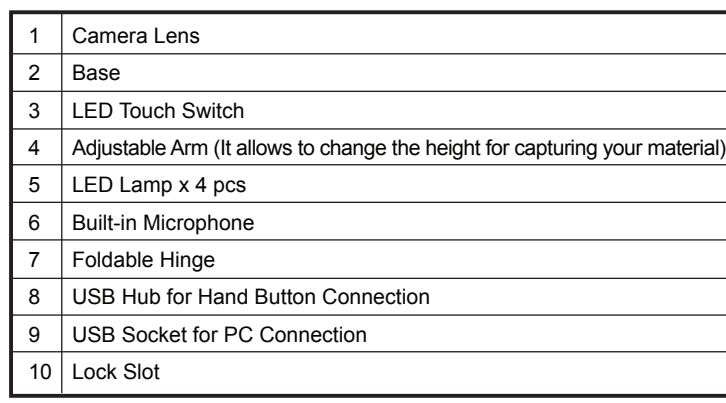

### Step 2. Specifications Step 3. Unpacking

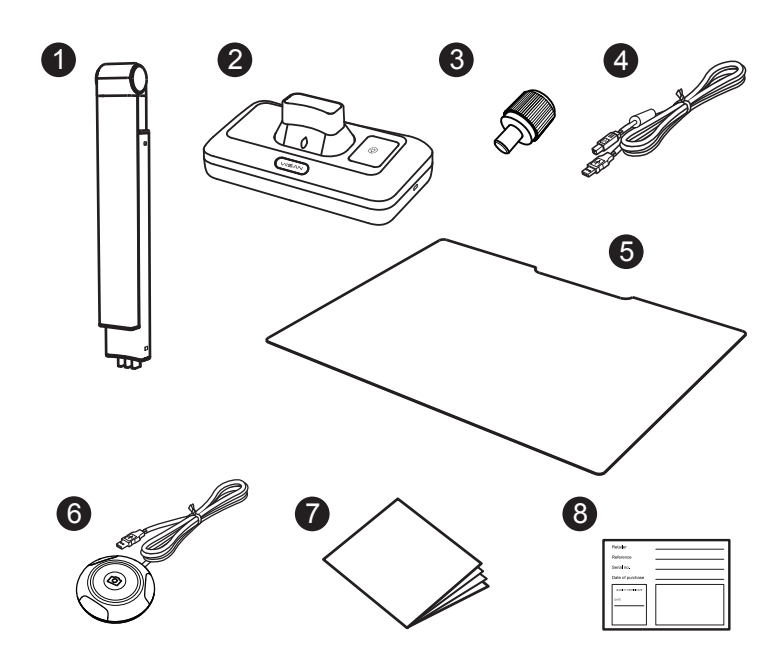

Intel i3 Processor or Higher

USB 2.0 Jack

At least 4GB RMB (Recommended 8GB)

# 7 4  $\overline{\circ}$ 6 1 ∩ 8 9 63  $\mathbf{1}$   $\mathbf{0}$

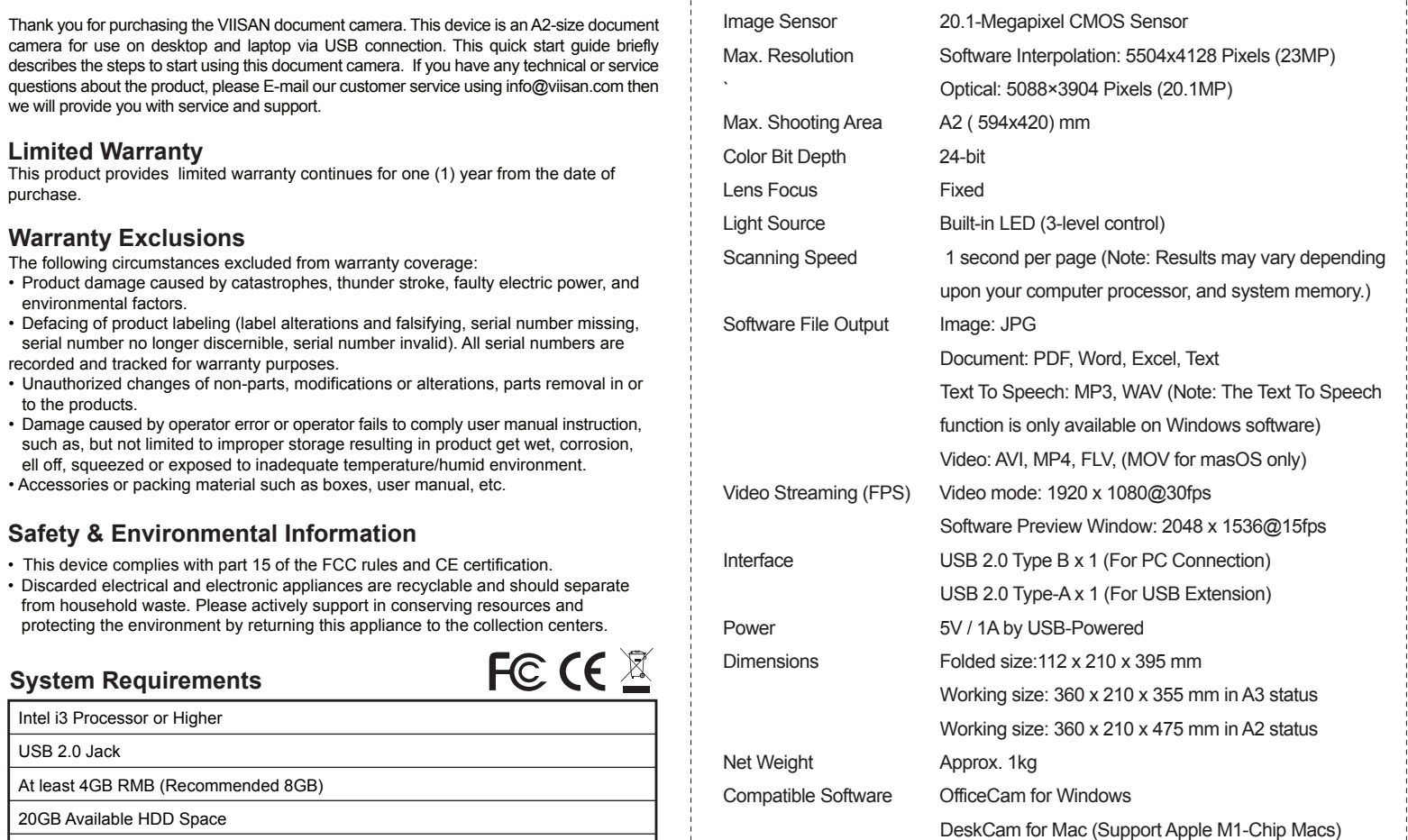

20GB Available HDD Space

Microsoft® Windows® 10、8.1、8、7

macOS® 10.12 or later

**System Requirements** 

**Warranty Exclusions**

**Limited Warranty** 

purchase.

**Safety & Environmental Information**

• This device complies with part 15 of the FCC rules and CE certification.

from household waste. Please actively support in conserving resources and

NOTE: Ensure the scanning pad is in contact with the scanner base.

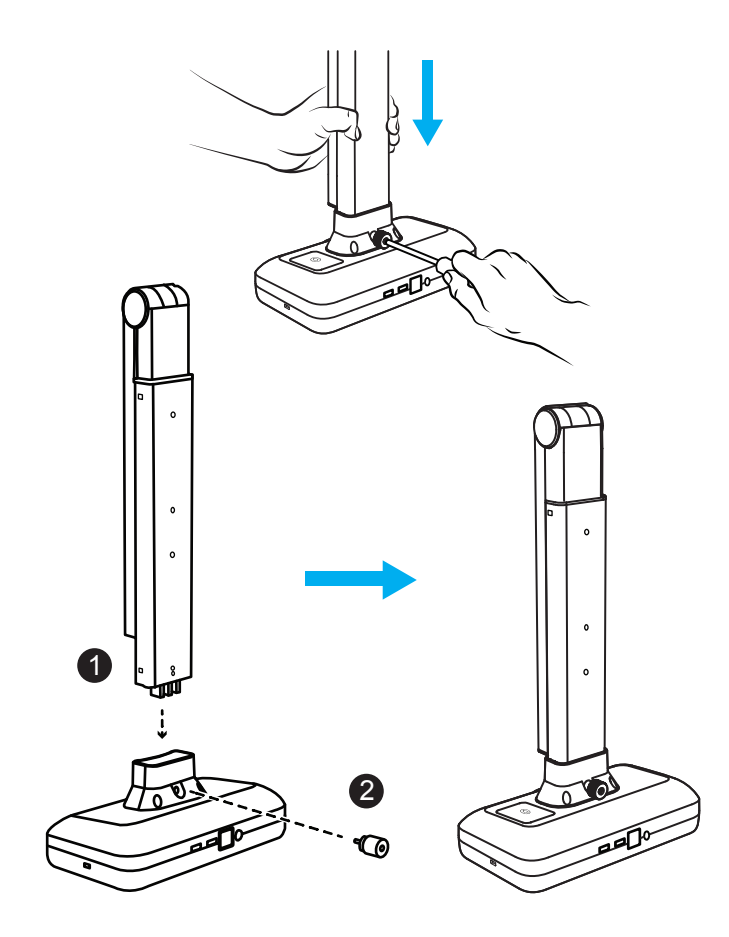

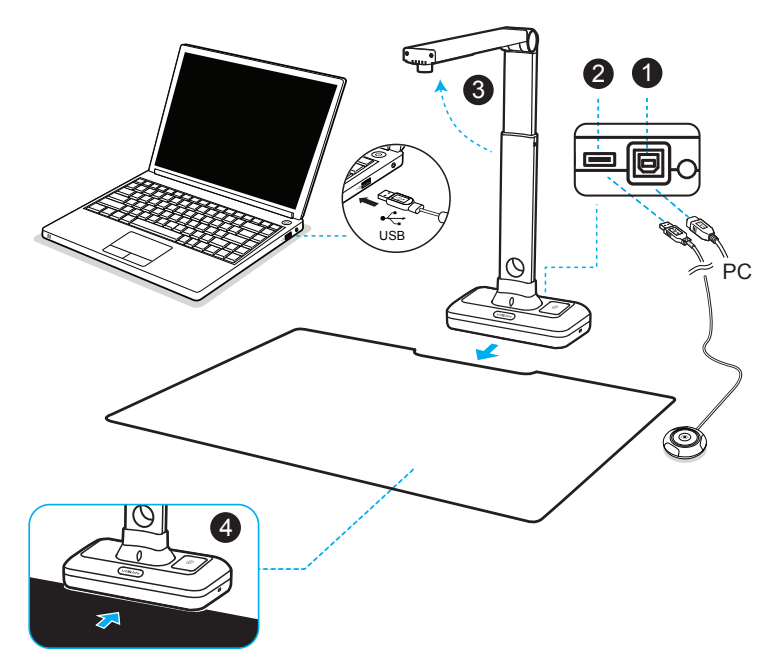

*Note: Specifications are subject to change without notice.*

### Step 4. Assemble the Document Camera Step 5. Parts Descriptions Step 6. Setting Up & Connecting to a Computer Step 7. Download & Using Compatible Software

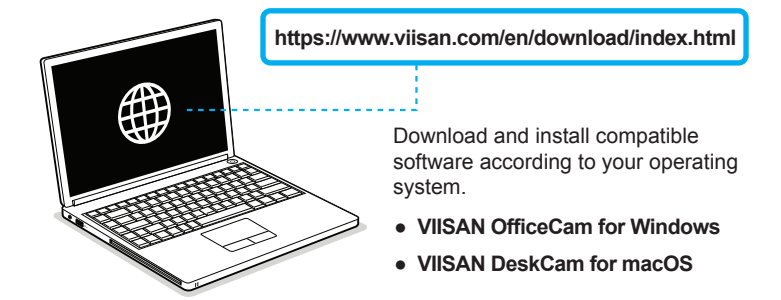

For the more detailed operation of compatible software, you can watch the video tutorials or download user's manual from VIISAN's support center at **https://www.viisan.com/en/support/list.html**

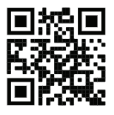

Before using the S21 document camera, please go to the following website to download compatible software.

**Please read this guide before using the product.**

Launch the software and place a document facing up on the center of the black scanning pad and then click the [Scan] button to perform scanning.

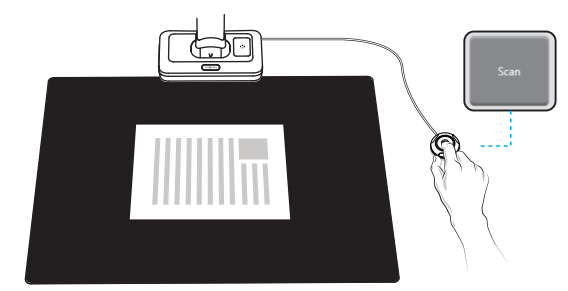

使用前,请确保包装内容中有包含以下物品,如果任何内容配件遗漏,请联系您 所购买此产品的商家。

- 1. 拍摄仪支臂模组
- 2. 底座
- 3. 螺丝
- 4. USB线
- 5. 扫描软垫
- 6. 手动按钮
- 7. 快速安装指南
- 8. 保修卡

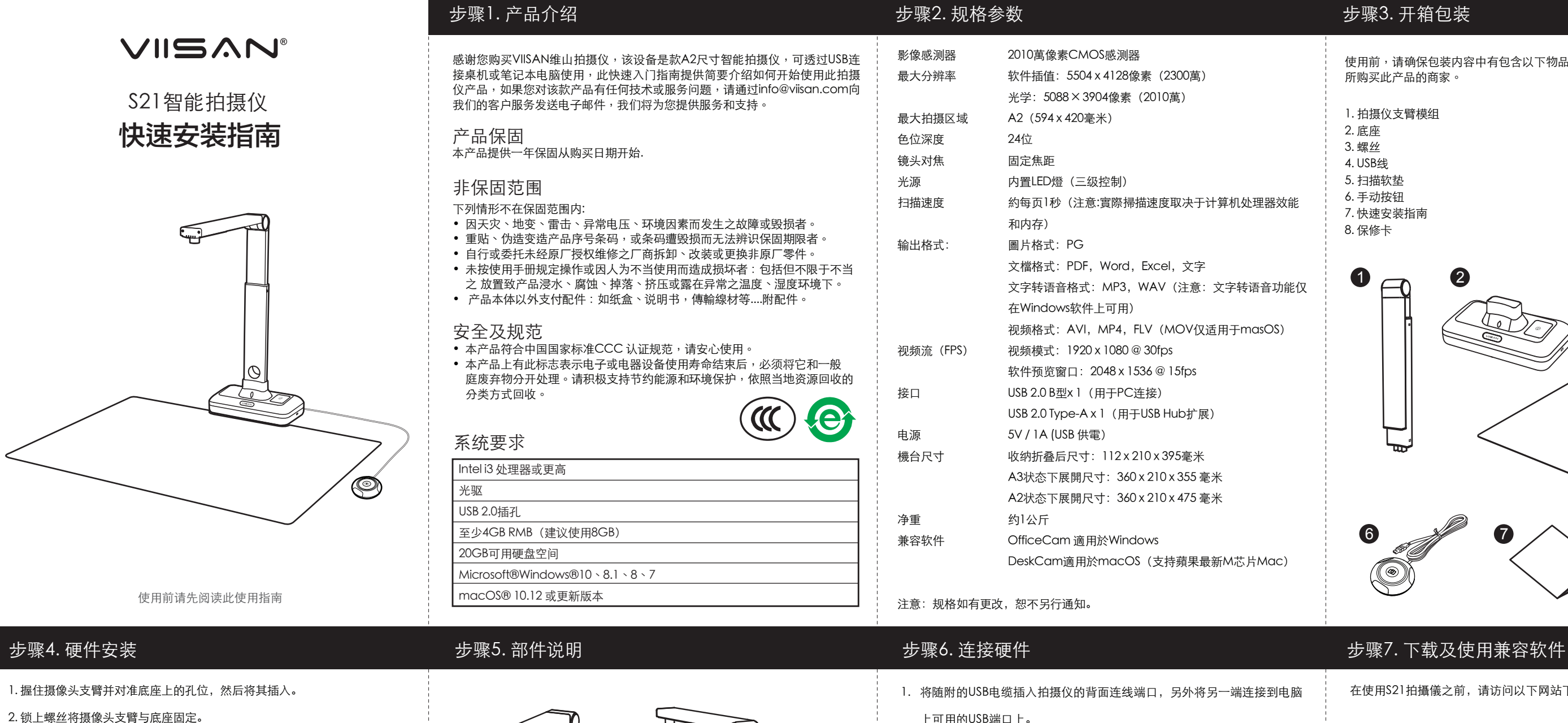

- 上可用的USB端口上。
- 2. 将随附手按键插入于拍摄仪底座背部USB 拓展孔。
- 3. 将拍摄仪放置扫描软垫前面。
- 4. 展开拍摄仪摄像头关节。

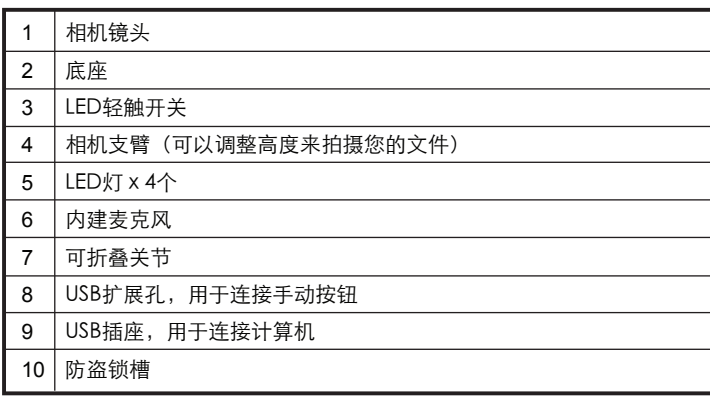

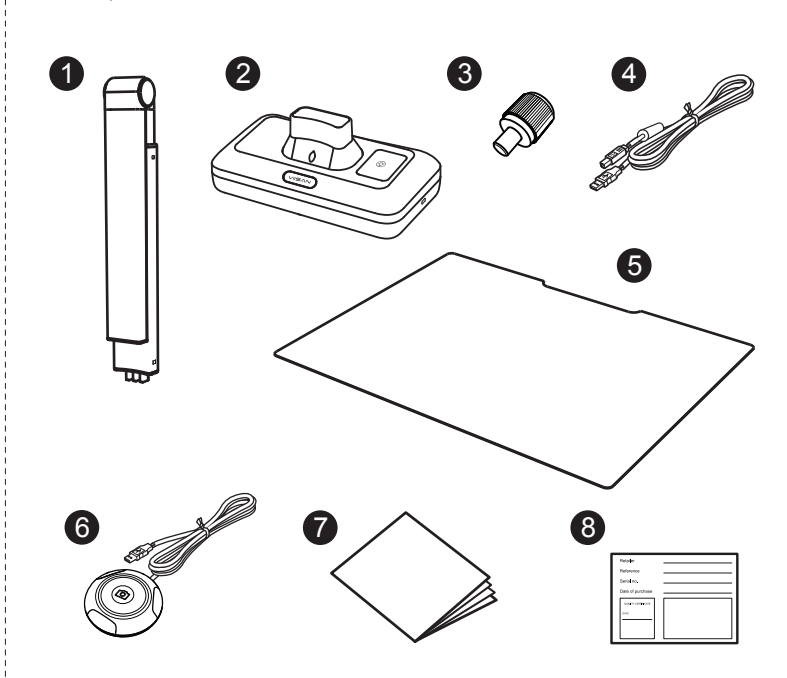

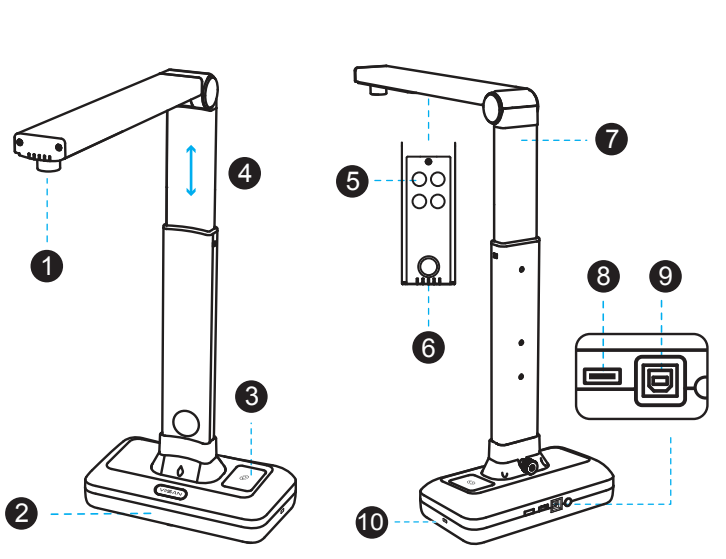

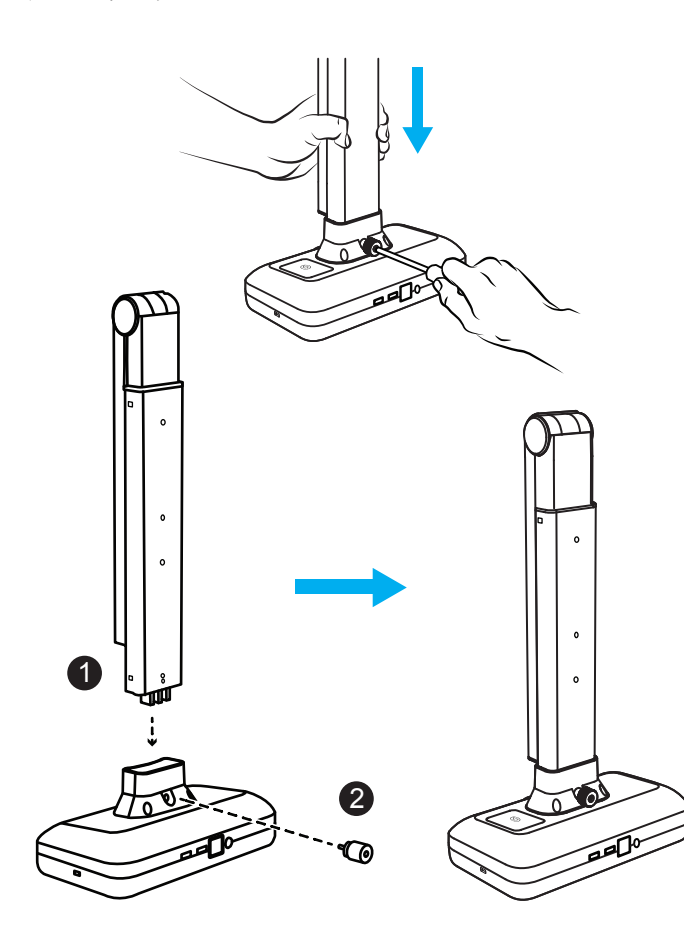

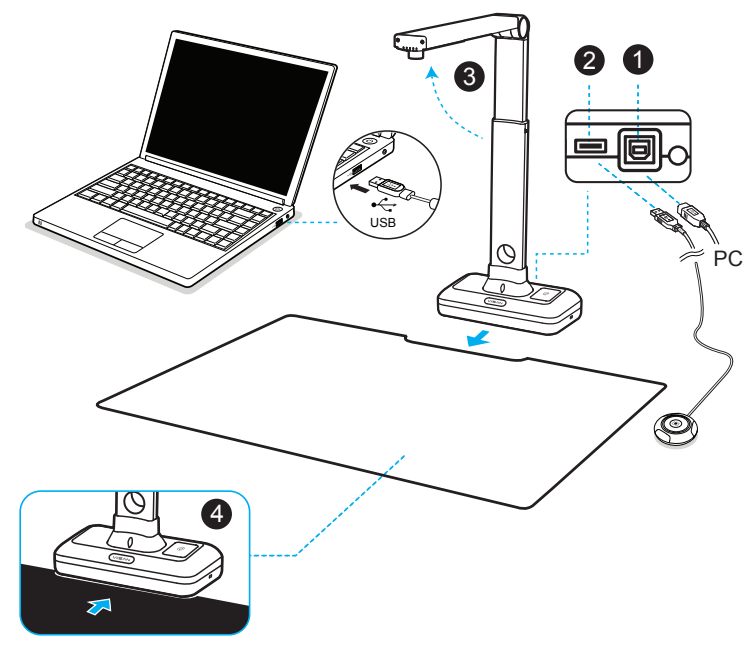

注意: 确保扫描垫与拍摄仪基座接触。

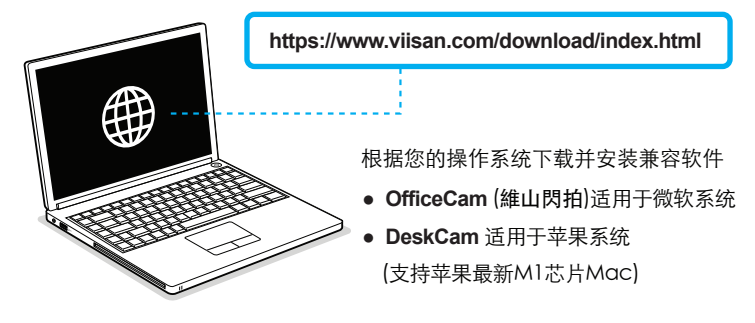

有关更多兼容软件的详细操作内容,您可以连接VIISAN维山线上客服中心 https://www.viisan.com/cn/support/list.html观看使用视频教程或下载软 件使用手册。

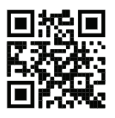

在使用S21拍攝儀之前,请访问以下网站下载兼容软件。

启动软件後, 将掃描文档面朝上放在黑色扫描軟墊中央,然后单击[扫描]按钮 进行扫描。

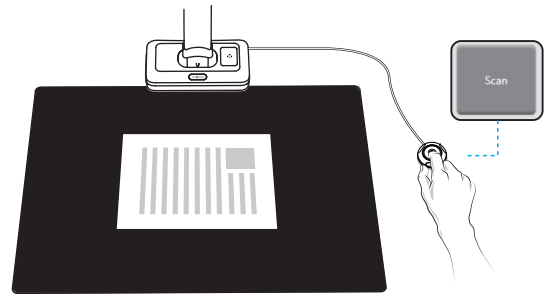